# **More Service Discovery**

More Service Discovery kjøres lokalt og må startes fra IE, Chrome, Firefox eller Edge

#### Krav:

- .NET 3.5 eller nyere installert. Dette er standard på windows 10 og windows server 2016
- Kjøres på en pc eller server som er medlem av AD.
- Kjøres av en bruker som har tilgang til å lese fra AD.

## Laste ned og starte More Service Discovery

Først logg inn i More service og gå inn på "Instillinger" og deretter "Last Ned":

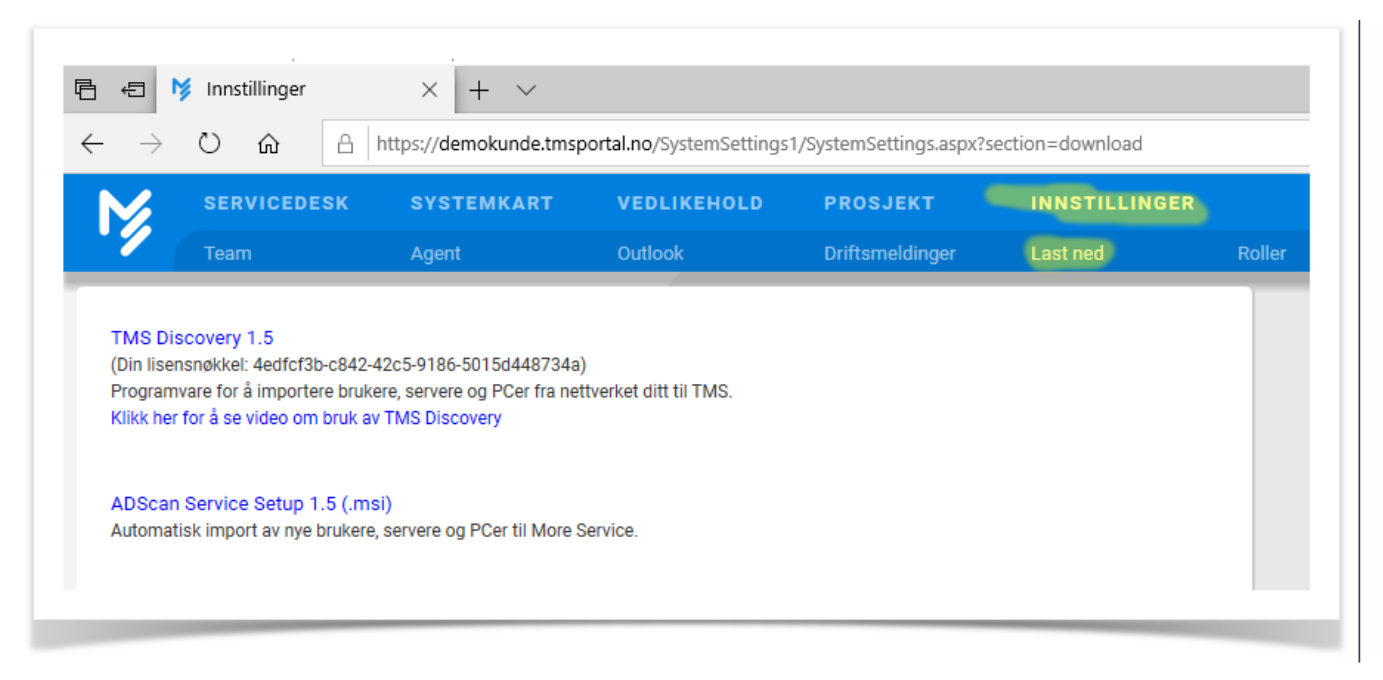

Velg "TMS Discovery 1.5".

Dersom man bruker IE så skal programmet starte automatisk. For alle andre Browsere så må det lastest ned og startes lokalt.

More Service Discovery installerer seg under brukerens profil og vil kun være tilgjengelig for brukeren.

## **Windows Server**

Dersom man prøver å installere More Service Discovery på en server version av windows så må det endres på sikkerhets instillinger:

URL'n som Moreservice kjøres fra må legges inn i sikker sone

Første gang More Service Discovery starter opp så kommer vinduet for instillinger opp:

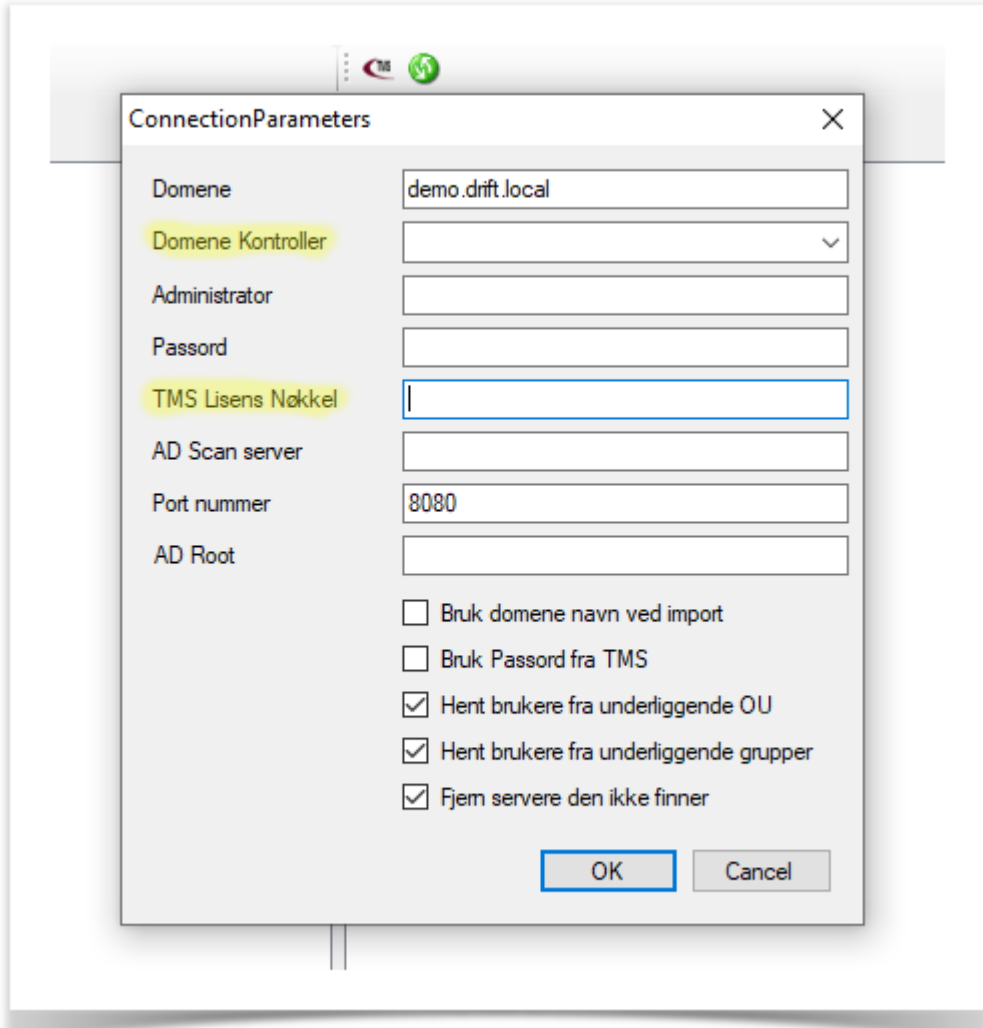

Her må man velge "Domene Kontroller" og legge inn lisensnøkkelen som ligger på nedlastnings side. Dette skal være de eneste opplysningene som er nødvendig.

Dersom brukern er logget på domene så skal informasjonen om domene navn og servere fylles inn automatisk. Brukeren må bare velge hvilken domene server programmet skal koble seg mot.

**TMS Discovery 1.5** (Din lisensnøkkel: 4edfcf3b-c842-42c5-9186-5015d448734a) Programvare for å importere brukere, servere og PCer fra nettverket ditt til TMS. Klikk her for å se video om bruk av TMS Discovery

ADScan Service Setup 1.5 (.msi) Automatisk import av nye brukere, servere og PCer til More Service.

Nøkkel for More Service Discovery

**Administrator / Passord**

Administrator / Passord er kun nødvendig dersom brukeren som kjører applikasjonen ikke er medlem av AD.

Dersom dette ikke er tilfelle så kan man legge inn ett brukernavn og passord for en bruker med lese tilgang til AD.

NB! Dette trenger ikke være en administrator, men en vanlig bruker.

#### Bruk

Hoved intensjonen med More Service Discovery er å lage en kobling mellom en eller flere "OU" eller sikkerhetsgrupper i AD inn mot "Bruker grupper" i More Service. For detter å synkronisere brukere fra AD inn i More Service.

Det som hentes over er følgende informasjon om brukerne.

- Navn
- Brukernavn
- E-post
- Telefon
- Mobil telefon
- LDAP
- Dato for siste pålogging
- Om brukeren er disabled Om passord er gått ut
- Object SID
- 

## **Mapping av OU mot brukergrupper**

Start More Service Discovery og man kommer da inn i følgende bilde:

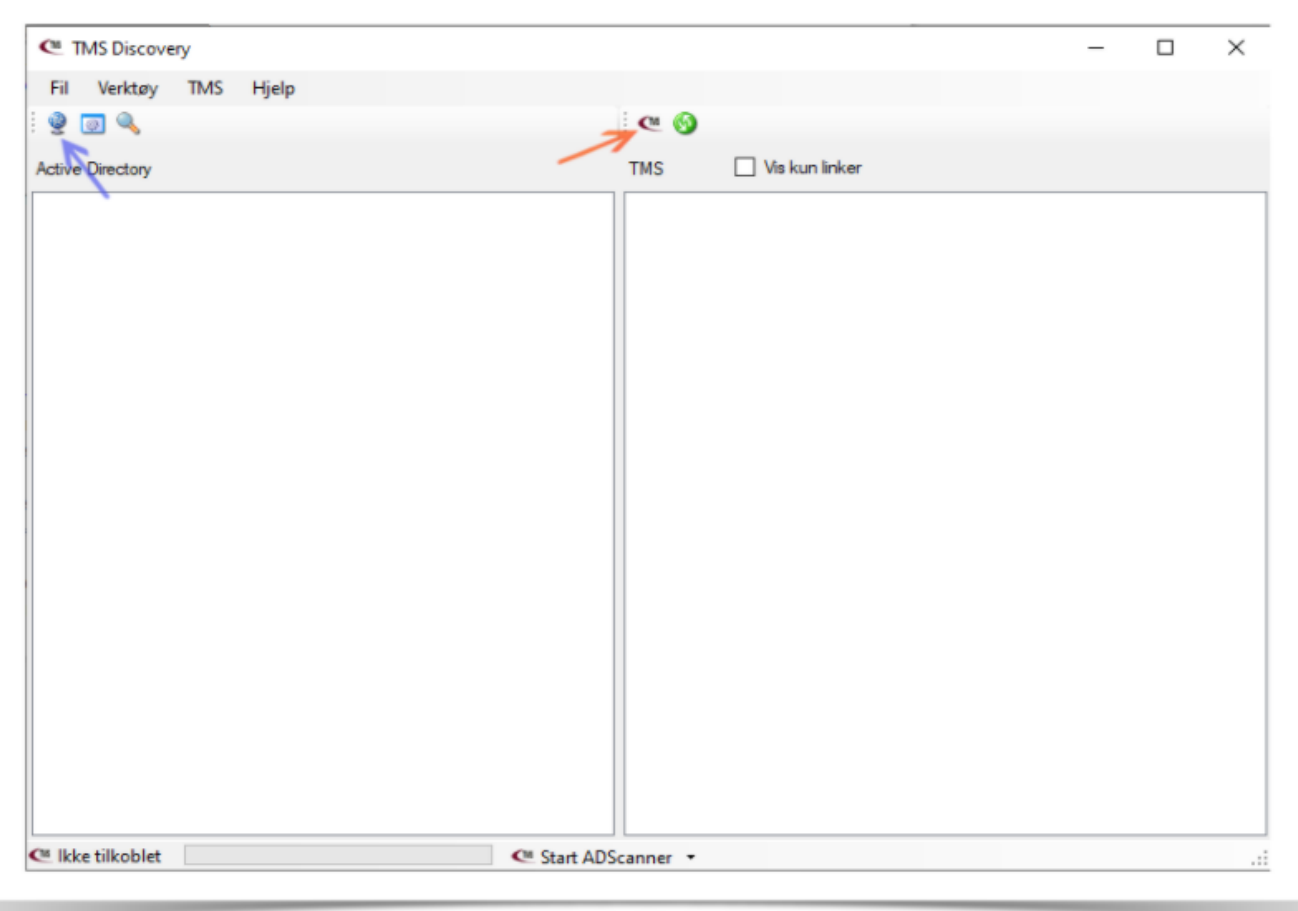

Klikk deretter på symbolet merket med blå pil over for å laste inn informasjon fra AD serveren inn i More Service Discovery.

Klikk deretter på symbolet merket med rød pil over for å laste ned informasjon fra More Service:

More Service Discovery vill da komme som vist under

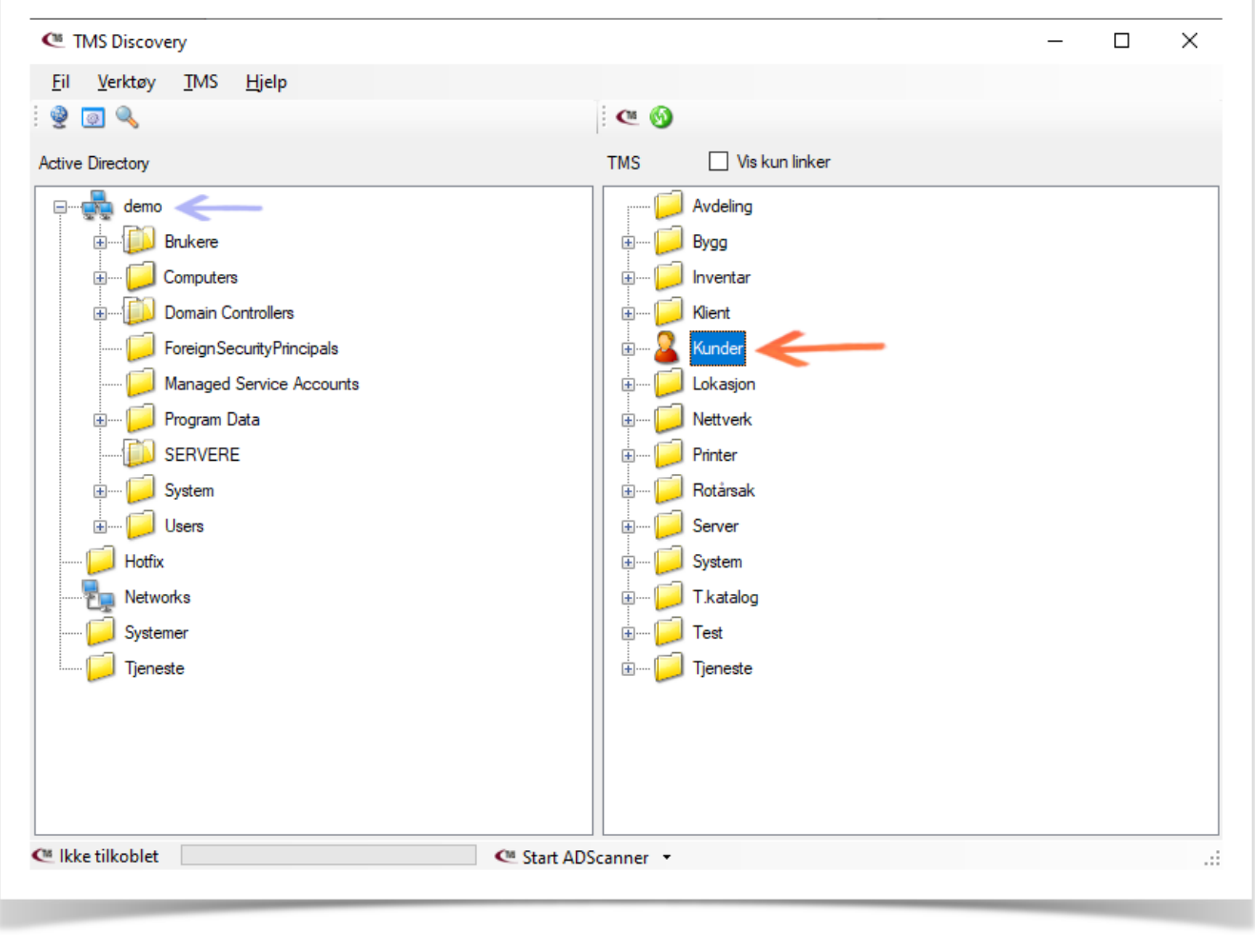

## **Merknad**

More Service Discovery viser over ett eksempel fra oppsettet til demokunden. Brukeren får opp informasjon fra aktuelt AD og egen More Service database

Det som vi skal linke her er OU eller sikkergrupper vi finner på venstre siden inn mot kunder på høyre siden.

## Dra OU til Kunder

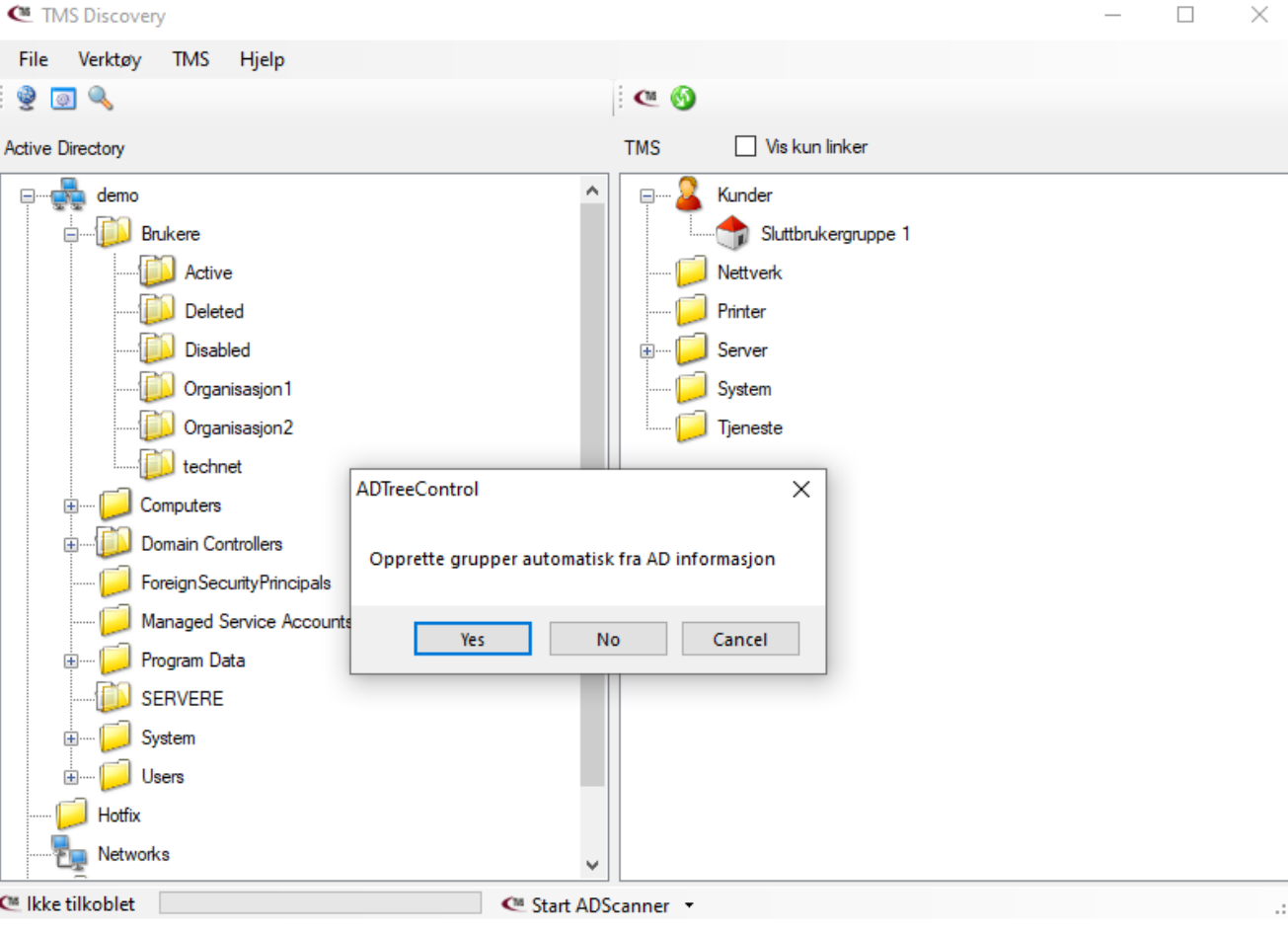

Når man drar en OU og slipper på kunder får man valget om kunde grupper skal automatisk opprettes i More Service.

Dersom man velger "Yes": Da vil den lage bruker grupper ut i fra "physicalDeliveryOfficeName" på AD Kortet.

Dersom man velger "No": Da vil det opprettes en bruker gruppe med samme navn som "OU" som ble dratt over.

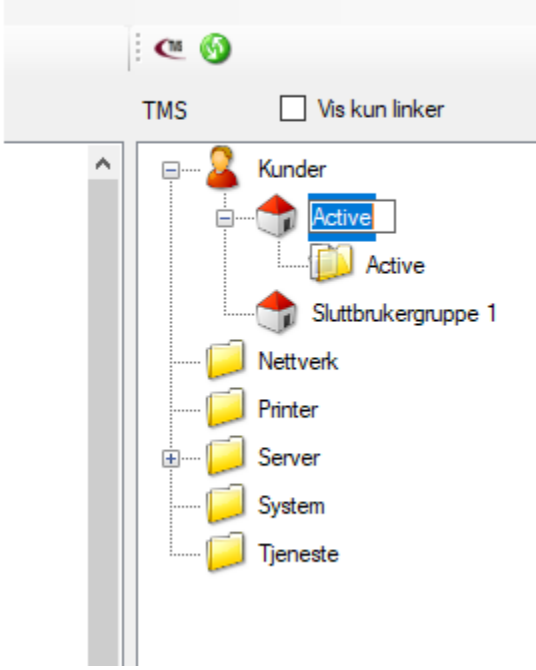

Man har så mulighet for å endre navnet på denne, eller clik på utsiden for å komme ut av redigerings modus. Den OU man har dratt over blir linket mot denne bruker gruppen og brukere kopieres da fra denne OU over til denne brukergruppen.

Man kan dra flere OU over til samme brukergruppe:

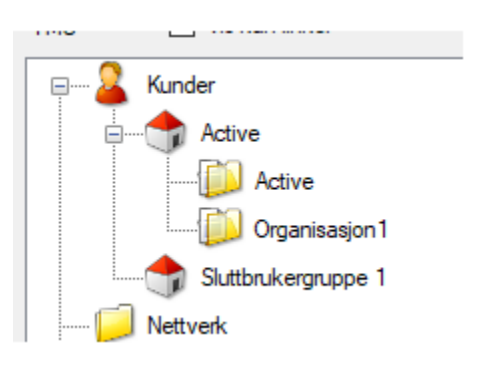

Da blir brukerne fra de samme OU kopiert inn til denne bruker gruppen.

Slik kan man bygge opp stukturen med brukere i More Service:

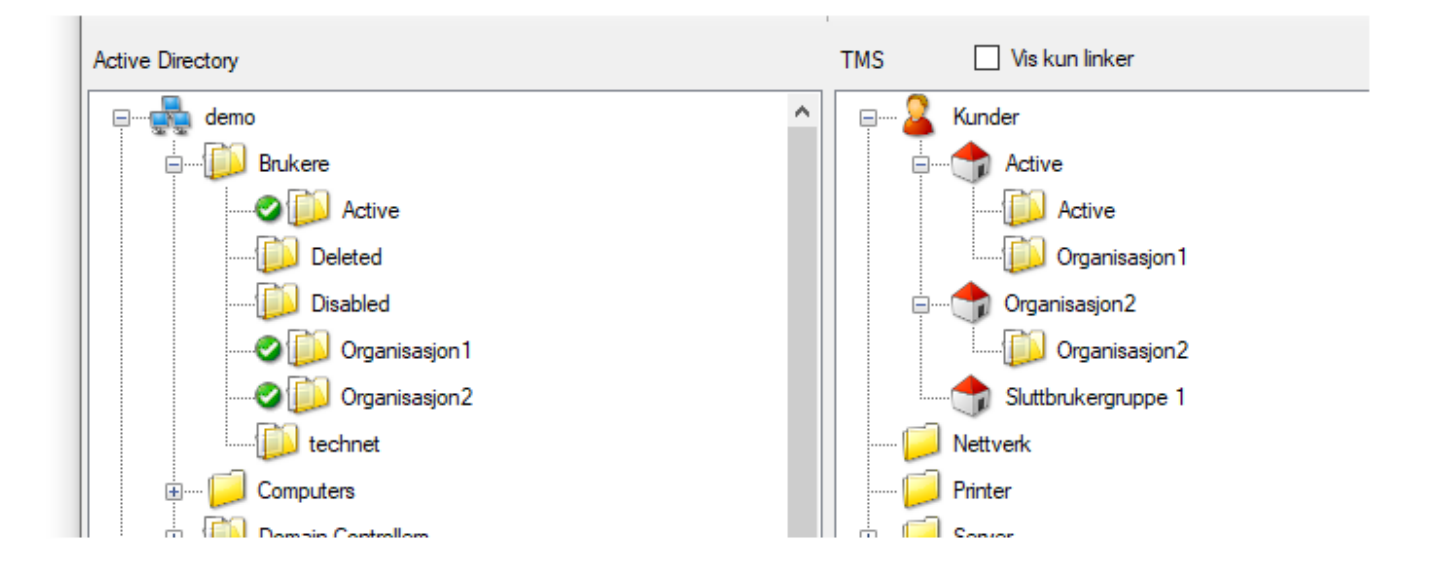